## **INSTRUCTIONS FOR BROWSER HISTORY CLEAN-UP**

**Perform the following steps if you are experiencing issues on Microsoft Edge with the following:**

- **Trouble with Log In**
- **Get logged out of DAWeb**
- **Encounter a system error while attempting to change your password**

1) On the menu bar, click  $\cdots$ , then **settings**.

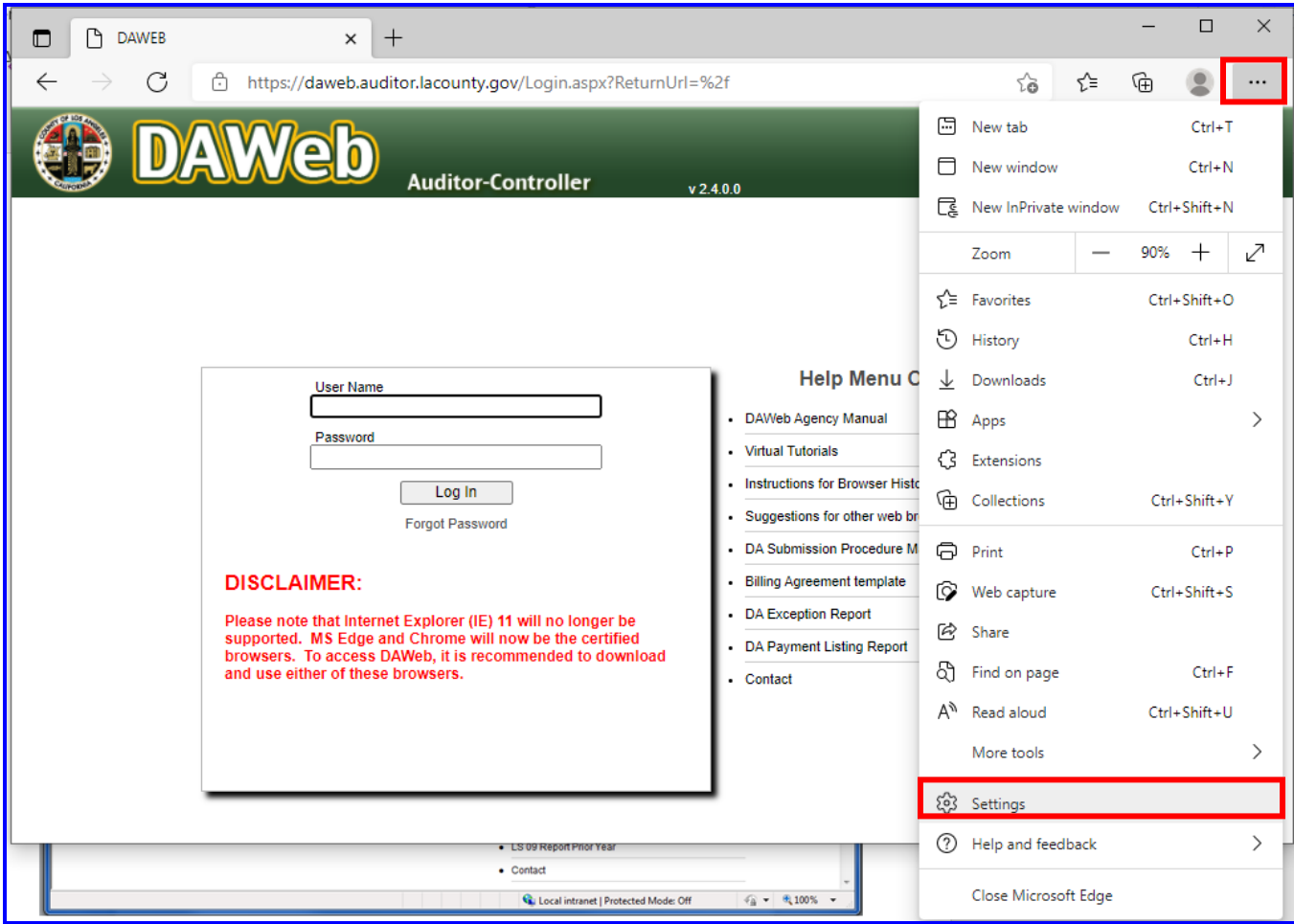

2) Under the Settings Menu, go to **Privacy, search, and services** and scroll down to **Clear browsing data**.

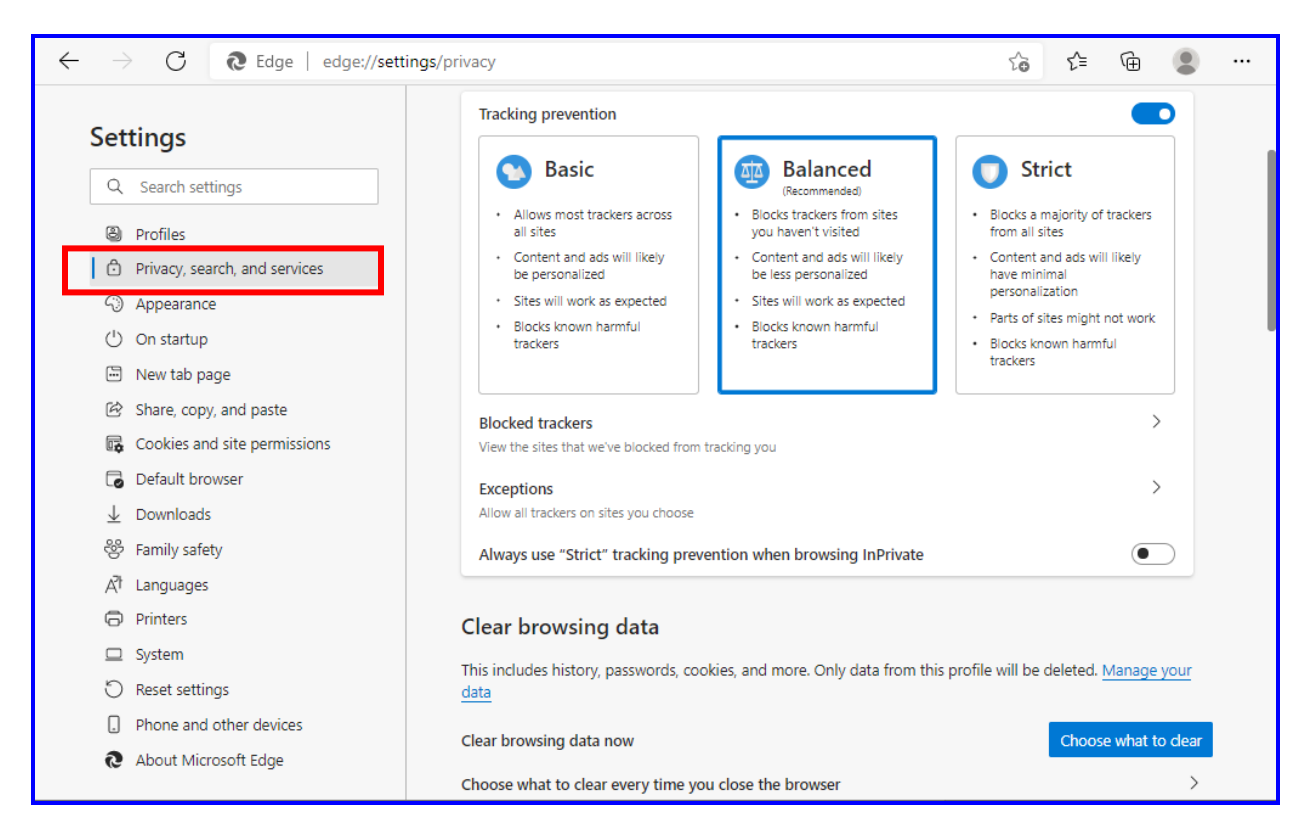

 2a. Click on **Choose what to clear**. Check box for **Browsing history**, **Cookies and Other site data**, and **Cached images and files** and click on **Clear Now**.

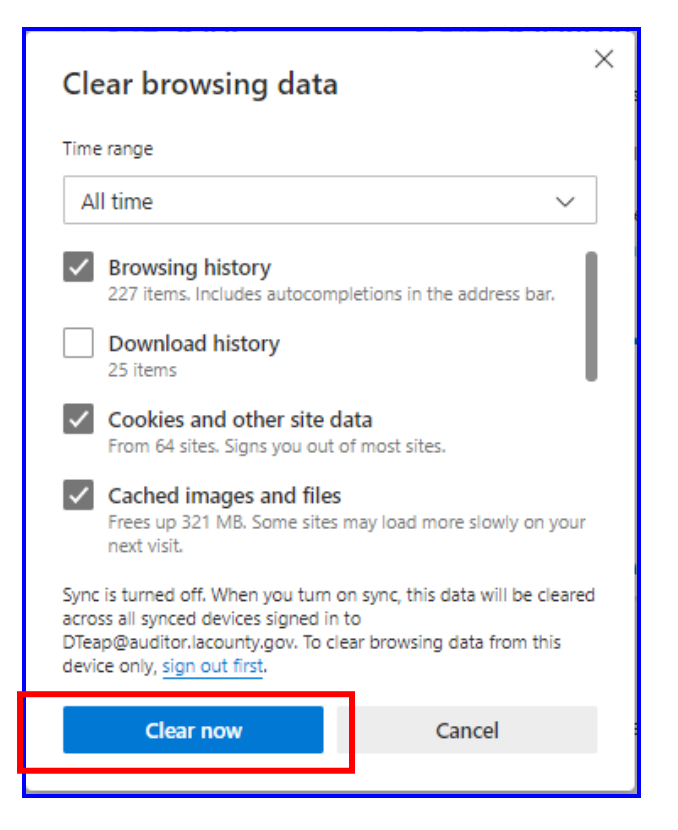

3) Close the existing web browser, open a new browser and log into DAWeb or use the **Forgot Password** link to retrieve a new password.

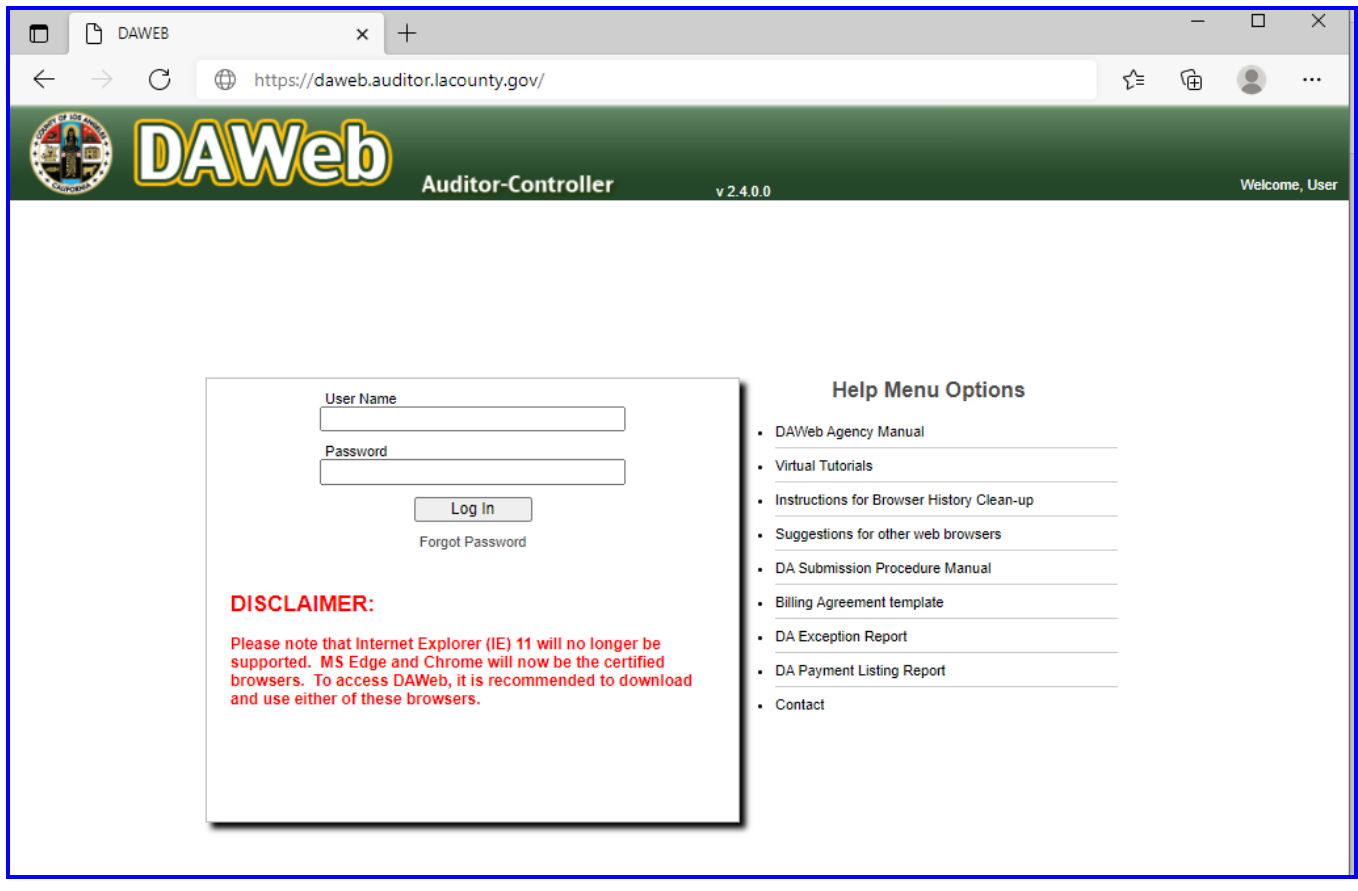